## **Προγραμματισμός UDM35 για έξοδο ρελέ**

Παρακάτω ακολουθεί ένα manual που αφορά το προγραμματισμό του **UDM** στη περίπτωση που έχουμε έξοδο ένα ή δύο ρελέ. Για την εφαρμογή θα χρειαστείτε τους κωδικούς **BD35** (controller), **BPH** (τροφοδοσία) , **BQTF1** (είσοδος παλμών) και **ΒΟR1** (έξοδος 1 ρελέ) ή **BOR2** (έξοδος 2 ρελέ) ή **ΒΟR5** (έξοδος 4 ρελέ) .

## **Ο προγραμματισμός έχει ως εξής:**

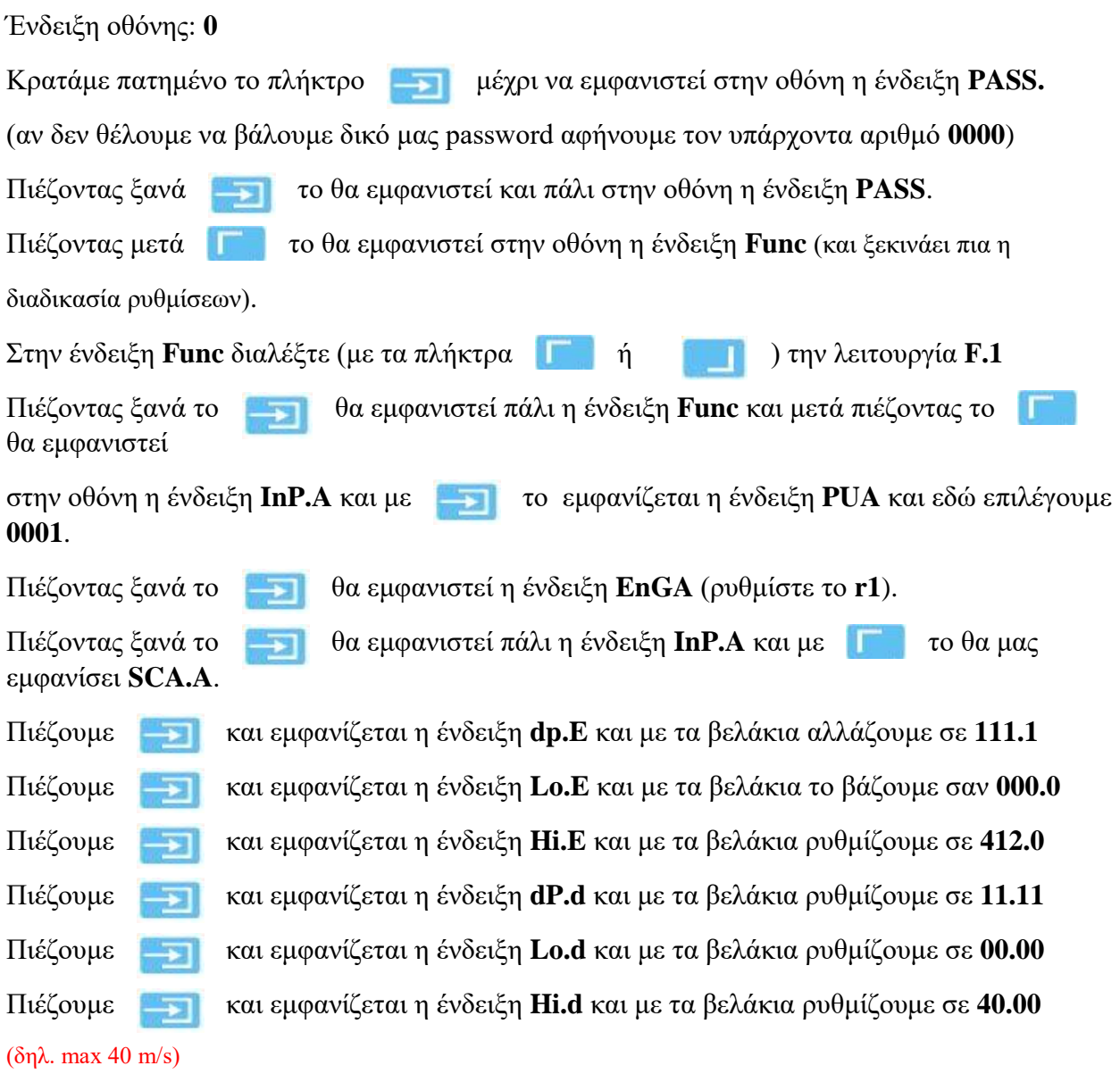

Παρακάτω εξηγούνται κάποιοι συμβολισμοί που δεν αναφέρονται πιο πάνω:

Lo.E , Hi.E : Εύρος εισόδου (Hz)

Lo.d , Hi.d : Εύρος ενδείξεων (m/s)

dp.E , dP.d : Θέση υποδιαστολής

Στη συνέχεια θα πρέπει να προγραμματίσουμε κάποιο set point, το οποίο καθορίζεται ανάλογα την εφαρμογή μας. Από το menu , χρησιμοποιώντας τα βελάκια βρίσκουμε την ένδειξη **SP1** και πιέζουμε το .

Θα πρέπει να ρυθμίσουμε ένα εύρος τιμών (Low , High) που μέσα σε αυτό θα πρέπει βρίσκεται το set point.

Αρχικά εμφανίζεται η ένδειξη **Lo.S** (minimum set point) όπου βάζουμε επιθυμητή τιμή (αν υπάρχει).

Έπειτα πιέζουμε το και εμφανίζεται η ένδειξη **Hi.S** (maximum set point) όπου επίσης

βάζουμε επιθυμητή τιμή.

Πιέζουμε το **και εμφανίζεται η ένδειξη SEt**, όπου είναι η πραγματική τιμή που πρέπει

να βάλουμε ώστε να ενεργοποιούμε κάποια έξοδο.

Aφού βάλουμε επιθυμητή τιμή πιέζουμε το **και εμφανίζεται η ένδειξη HYS** (Υστέριση)

Εάν θέλουμε βάζουμε κάποια τιμή , αλλιώς το αφήνουμε **0**.

Στη συνέχεια πατάμε το **και έχουμε την ένδειξη off.d** (Delay off). Μπορεί να πάρει τιμές από **0 – 255 sec**.

Πιέζοντας το εμφανίζεται η ένδειξη **on.d** (Delay on). Μπορεί να πάρει τιμές από **0 – 255 sec**.

Πιέζοντας το εμφανίζεται η ένδειξη **rLy** όπου μπορούμε να ρυθμίσουμε την έξοδο

ρελέ σαν Normally Energized ή Normally De-Energized. Με τα βελάκια μπορούμε να επιλέξουμε το **nE** για Normally Energized ή το **nd** για Normally De-Energized.

Τέλος πιέζουμε το και εμφανίζεται η ένδειξη **ALr** για νε επιλέξουμε τύπο alarm. Στη συγκεκριμένη επιλογή ρυθμίστε το **uP**.

Επόμενο και τελευταίο βήμα είναι να πιέσετε το πλήκτρο **το πρώτε το σύστημα να βγει από** 

την διαδικασία προγραμματισμού και να είναι έτοιμο για λειτουργία.

Όλες οι ρυθμίσεις έχουν καταγραφεί στην μνήμη και θα παραμείνουν εκεί, ακόμα και όταν θα διακοπεί η τάση παροχής/τροφοδοσίας.

**Σημείωση:** Εάν βάλουμε στο controller ένα password από τη τιμή **0000 - 4999**, η συσκευή κλειδώνει ως προς όλες τις παραμέτρους και δεν μπορεί ο τελικός χρήστης να αλλάξει κάτι αν δεν γνωρίζει τον κωδικό. Αν ο κωδικός είναι από **5000 - 9000** , τότε ο τελικός χρήστης μπορεί να έχει πρόσβαση μόνο στα set points έχοντας τη δυνατότητα να τα παραμετροποιήσει , όμως θα εξακολουθεί να μην μπορεί να έχει πρόσβαση στο υπόλοιπο menu.

Για να έχουμε πρόσβαση απευθείας στα set point πιέζουμε το **και στη συνέχεια** Πιέζουμε το **για 2 δευτερόλεπτα και έχουμε πρόσβαση στα set point.** 

Μενεξής Αντώνης